アドレス偽装の手口 ■クリックは避けよう

偽のページに誘導して個人情報を盗み出す手口です。 詐欺を見 があります。金融機関やネットサービス会社を装い、私たちを 遭わないよう、その基本を解説します。(ライター 斎藤幾郎) 破る手っ取り早い方法は「アドレスを読む」。 うっかり被害に 典型的なインターネット犯罪の一つに「フィッシング詐欺」

## てくの

ル解読術

金銭的な利益を得ます。 名とパスワード、またはクレジ するのが一般的です。 ユーザー のウェブサイトを用意して誘道 利用者。実在の企業を装った偽 オークションや金融機関などの が変わったので、確認のため下 なりすまして決済などを行い、 情報を入力させて盗み、本人に ットカード番号と名義といった フィッシング詐欺の標的は、 子メール。「サービス 誘導手段の大半は電

فتنسب

詐欺メ

が表れます。 と、本物に見せかけた偽ページ リンクがあり、クリックする てください」などと書いた下に 記をクリックして情報を入力し

表示されたアドレスからも、 = 認すれば確実ですが、メールに ンク先が正しいかどうか見分け サービス提供元に電話して確

番右側が「com」や「go

ン名」 といい、 通信相手となる スに感染することもあるので、 られます。偽ページからウイル を知る手がかりになります。 コンピューターが所属する組織 に囲まれた部分を見てください ックせずに確認できます。 の仕組みを知っておけば、クリ クリックは危険。アドレス表記 (図下)。この部分を「ドメイ ら、最初に現れる「こ 冒頭の「http://」か

プ」を示します。 は住所を「建物名・番地・市町 る際は後ろから見ます。 欧米で 後ろにあるほど「大きなグルー で表記しますが、ドメイン名も 村・都道府県・国」といった順 mple.co.jp」のように、「 (ドット) 」で区切られ、調べ ドメイン名は「www.exa

と、登録した組織の「公式登録 文字の場合は、 や政府機関など組織の 「分類」 v」など3文字以上なら、会社 いことを悪用しています。 ある「.」のさらに左側や、 録名 (「example」) の左に 見せかけていますが、正体は 朝日新聞の「asahi.com」に le.co.jp  $\varphi$  [example.co どうか判別できます。 例えば 分類」から、正規のアドレスか の左側にあります。 多く、組織の「公式登録名」 番目は組織の「分類」のことが 名」が続くものとがあります。 o.jp」や「com.hk」など) 織の「分類」が続くもの (「c や地域を示します。 その左に組 ブランド名など) です。 登録された組織の名前(社名や のさらに左側にある名が公式に を意味します。 その左の 「.」 .jp/www.asahi.com」は、 2文字+2文字と続いたら、2 |example.co.jp|。公式登 [www.asahi.com.examp (例では「example」)はそ 「ノ」の右側は登録の必要がな この公式登録名と「国・組織 図下のように、一番右側が2 「hk」なら香港などと国 「Jp」なら日

索サイトでサービス名を入力し アクセスして確認しましょう。 通です。 手作業で正規ページに ドレスが確認できます。 をすると、本当のリンク先のァ で右クリックして「貼り付け」 ます。「メモ帳」などのテキス コピー」(ソフトによっては のアドレスが出ます(図中)。 ンドーの左下に本当のリンク先 スなど多くのソフトでは、ウィ す。 アウトルック・エクスプレ メールの文面だけで判断しては スにリンクを設定できるので、 れた文字列と全く異なるアドレ L」を使うと、メールに表示さ て調べます。 アドレスが分からなければ、検 目立つ場所でも告知するのが普 ト編集ソフトを起動し、その上 ューから、「ショートカットの の全部は見えません。 リンクを フトに表示される情報を見ま いけません。 「アドレスのコピー」)を選び (クリックしない) 、 メールソ 「右クリック」して表れるメニ この方法では、長いアドレス まずリンクにマウスを合わせ X 重要な用件は、正規ページの どに使われる「HTM ウェブページ作成な

## 詐欺メールでだまされる仕組み

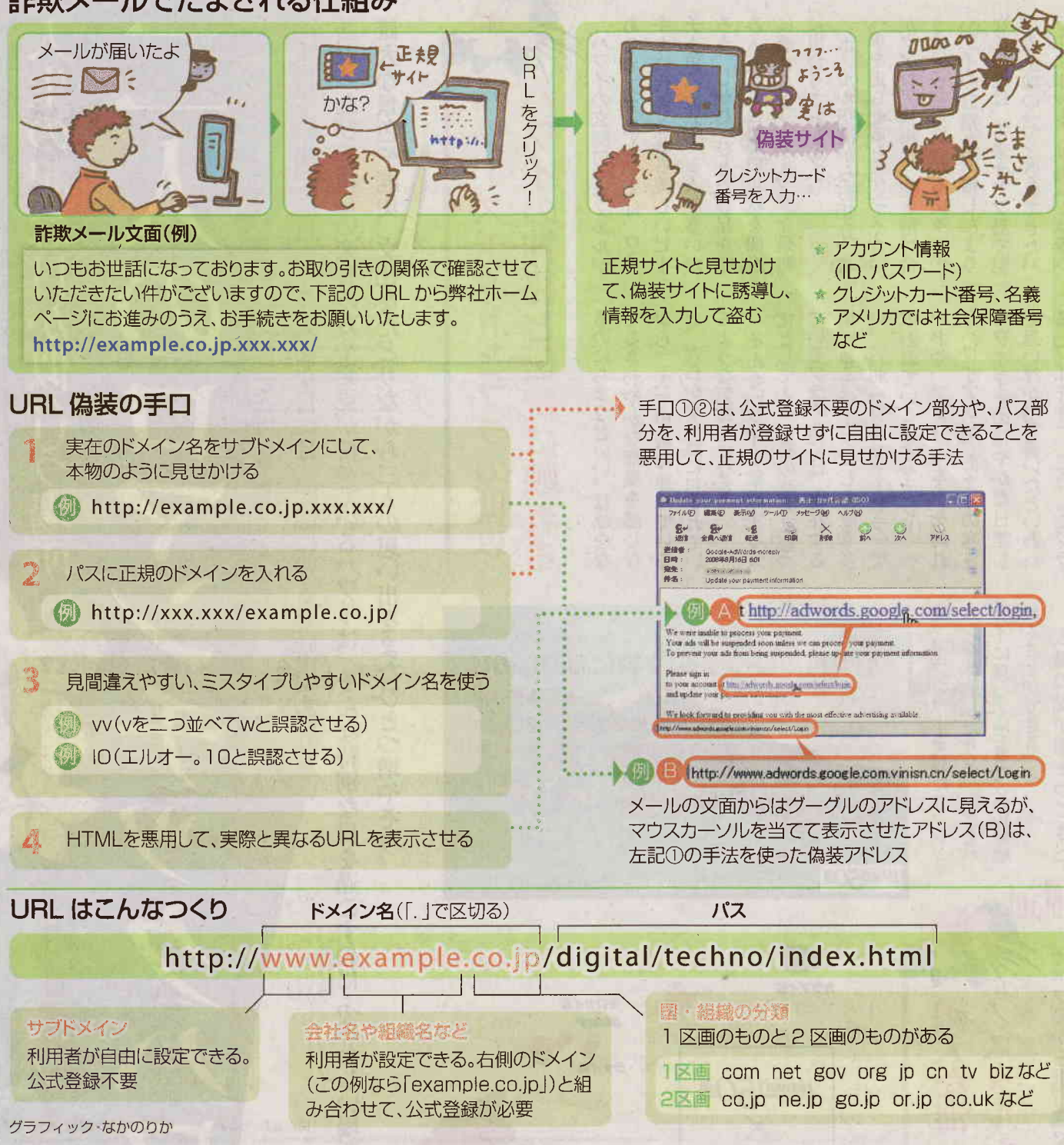